## <span id="page-0-0"></span>**CHAT GPT**

# **SEO: How To & Usage**

6475 S. Rainbow Blvd. 102, Las Vegas, NV 89118 | EZYPZ LLC

If we didn't make it easier, then we didn't do our job correctly.

## CONTENTS

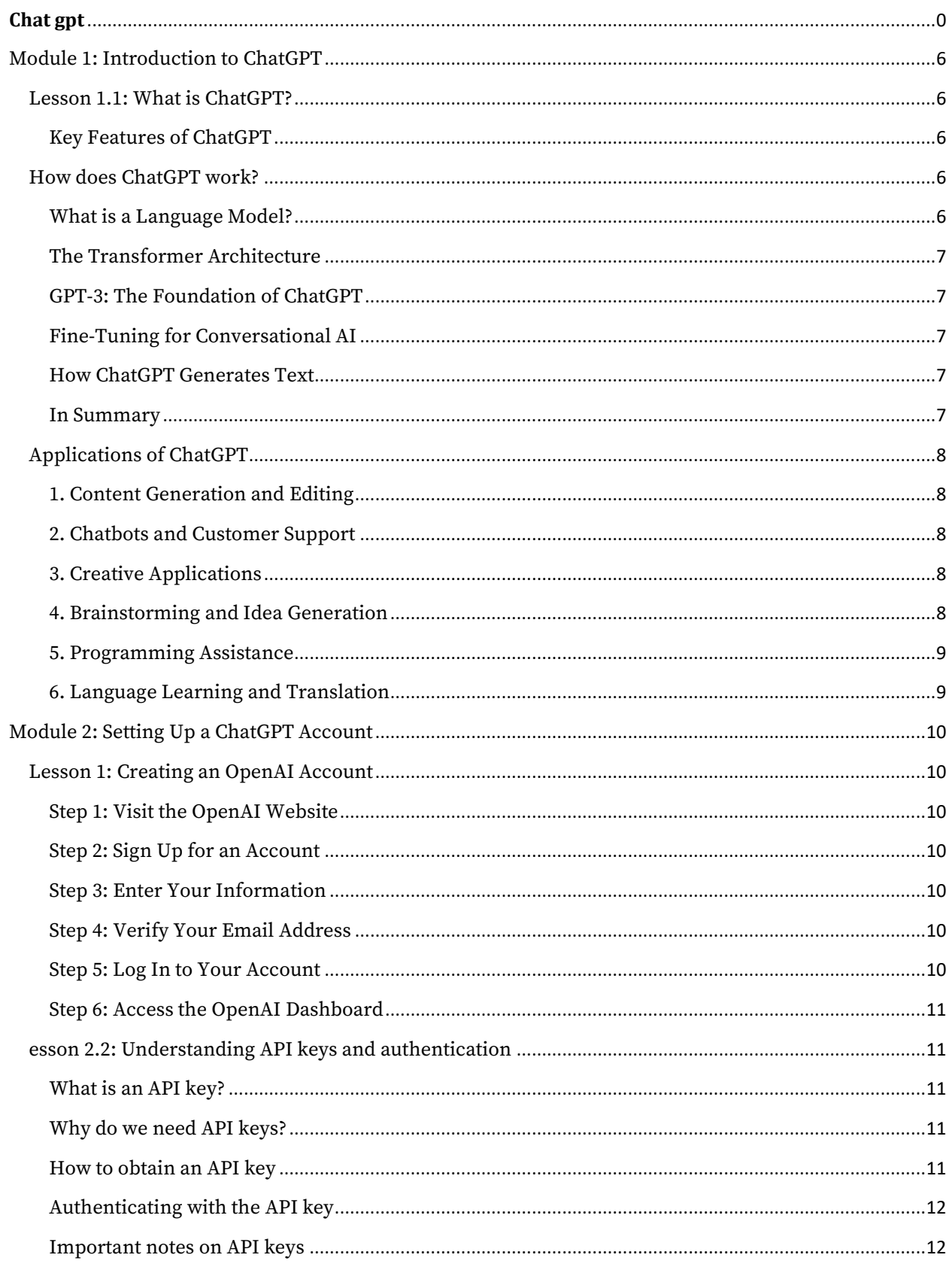

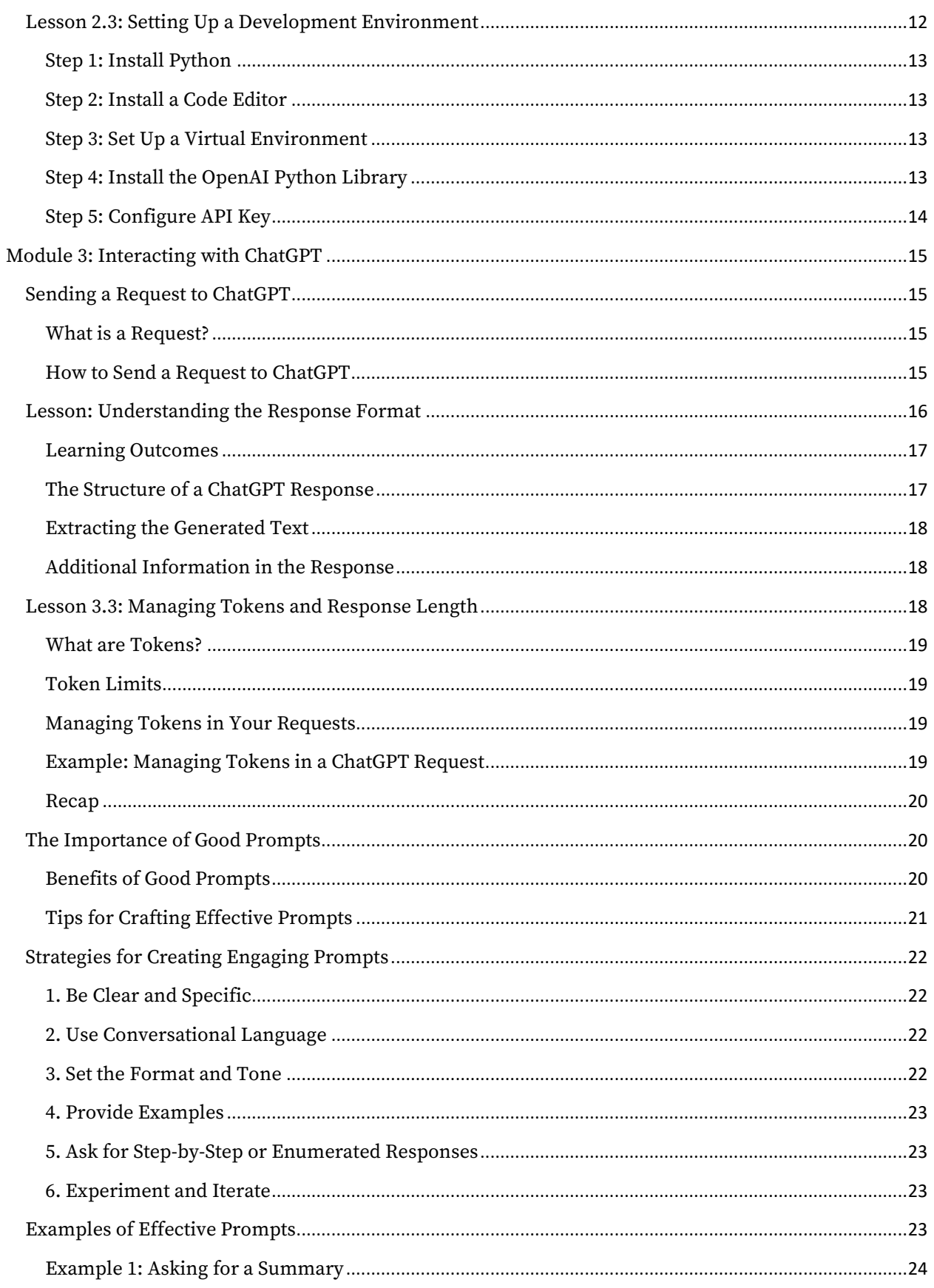

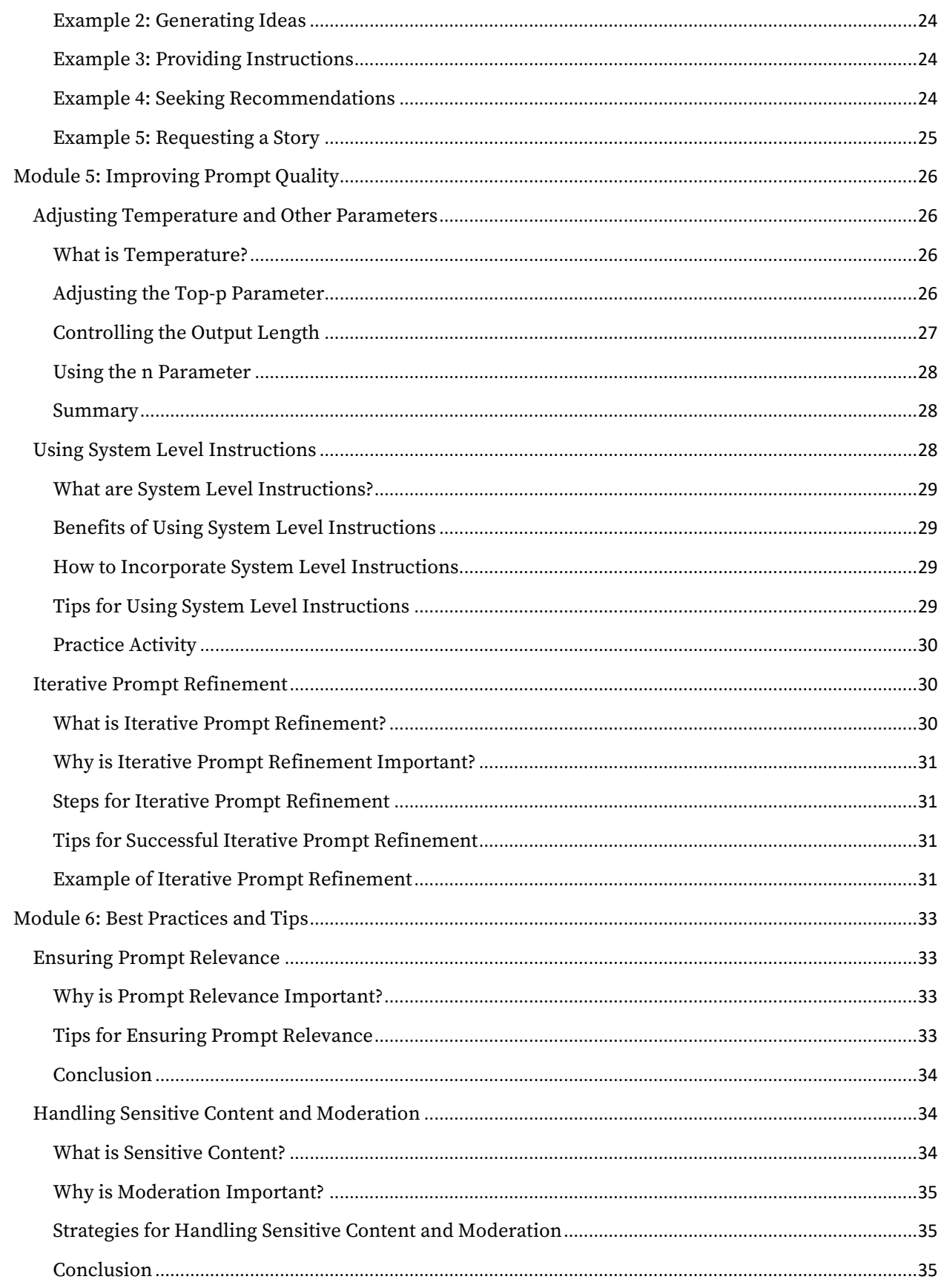

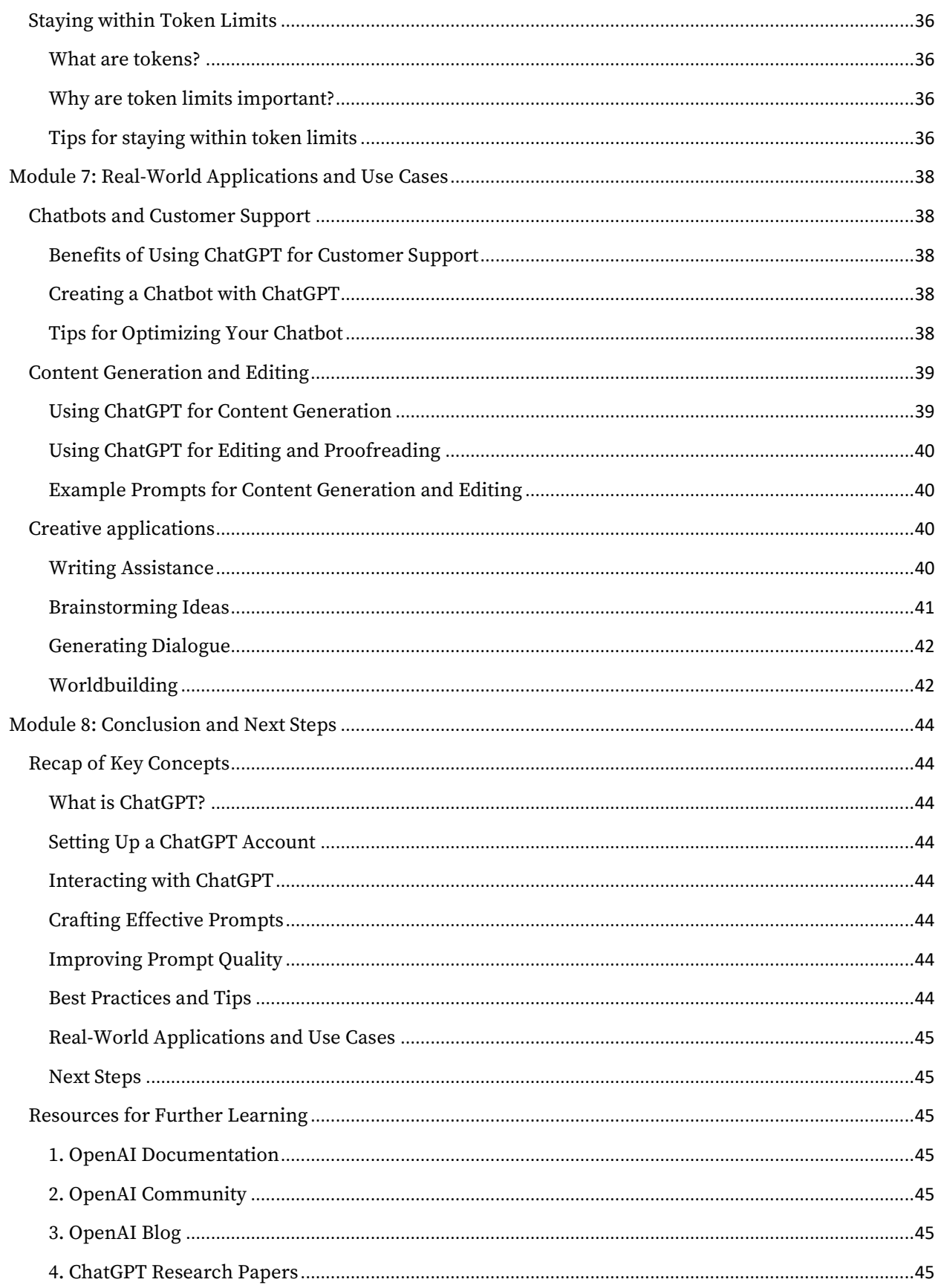

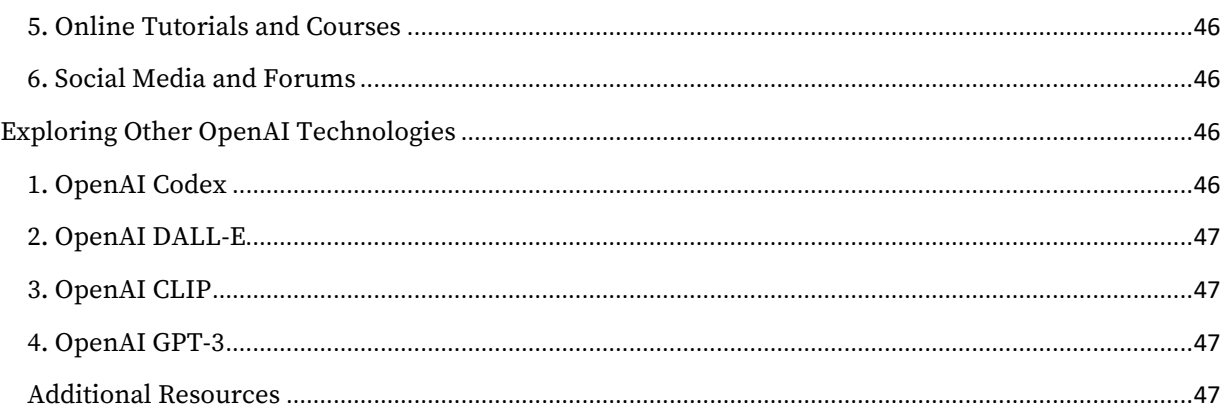

## <span id="page-6-0"></span>MODULE 1: INTRODUCTION TO CHATGPT

Welcome to the first module of our course on Setting Up and Using ChatGPT! In this module, we'll introduce you to ChatGPT, explain how it works, and discuss its various applications. Let's get started!

#### <span id="page-6-1"></span>LESSON 1.1: WHAT IS CHATGPT?

ChatGPT is a powerful language model developed by OpenAI, designed to generate human-like text based on the input it receives. It is an iteration of the GPT (Generative Pre-trained Transformer) series of models, which have been fine-tuned for improved conversation and content generation.

#### <span id="page-6-2"></span>KEY FEATURES OF CHATGPT

- 1. **Conversational AI**: ChatGPT is designed to understand and respond to human language in a conversational manner, making it an excellent tool for chatbots, customer support, and more.
- 2. **Content Generation**: ChatGPT can help you generate content, such as articles, blog posts, or social media updates, by providing relevant and coherent text based on your prompts.
- 3. **Creative Applications**: ChatGPT can be used for various creative applications, such as storytelling, brainstorming ideas, or even generating code.
- 4. **Customizable**: You can adjust various parameters, like temperature and tokens, to control the output generated by ChatGPT, making it more relevant and suitable for your specific needs.

In the next lesson, we'll explore how ChatGPT works and the technology behind it. Stay tuned!

<span id="page-6-3"></span>HOW DOES CHATGPT WORK?

In this lesson, we will explore the inner workings of ChatGPT, a powerful language model developed by OpenAI. By understanding how ChatGPT works, you will be better equipped to use it effectively in various applications.

<span id="page-6-4"></span>WHAT IS A LANGUAGE MODEL?

Before diving into ChatGPT, let's first understand what a language model is. A language model is a type of artificial intelligence that can generate human-like text based on a given input. It learns to predict the next word in a sentence by analyzing vast amounts of text data and identifying patterns and relationships between words.

## <span id="page-7-0"></span>THE TRANSFORMER ARCHITECTURE

ChatGPT is based on the Transformer architecture, which is a type of neural network that has revolutionized the field of natural language processing (NLP). The Transformer architecture allows for parallel processing of input data, enabling it to handle long-range dependencies and complex relationships between words more effectively than previous models.

## <span id="page-7-1"></span>GPT-3: THE FOUNDATION OF CHATGPT

ChatGPT is built on top of OpenAI's GPT-3 (Generative Pre-trained Transformer 3), which is a state-of-the-art language model with 175 billion parameters. These parameters are the weights and biases that the model learns during training, allowing it to generate high-quality text.

## <span id="page-7-2"></span>FINE-TUNING FOR CONVERSATIONAL AI

While GPT-3 is already an impressive language model, it has been further finetuned by OpenAI to work specifically for conversational AI applications. This fine-tuning process involves training the model on a dataset of conversations, helping it learn to generate more contextually relevant and coherent responses.

## <span id="page-7-3"></span>HOW CHATGPT GENERATES TEXT

When you provide a prompt to ChatGPT, it tokenizes the input text into smaller units called tokens. These tokens are then processed by the model, which generates a probability distribution for the next token in the sequence. The model selects the most likely token based on this distribution and appends it to the input. This process is repeated until the desired response length is reached or an end-of-sequence token is generated.

You can control the randomness of the generated text by adjusting the temperature parameter. Higher temperature values result in more diverse and creative outputs, while lower values produce more focused and deterministic responses.

#### <span id="page-7-4"></span>IN SUMMARY

ChatGPT is a powerful language model that leverages the Transformer architecture and GPT-3 to generate high-quality, human-like text. It has been fine-tuned specifically for conversational AI, making it an ideal tool for various applications such as chatbots, content generation, and more. In the next lessons, we will learn how to set up a ChatGPT account and interact with the model effectively.

## <span id="page-8-0"></span>APPLICATIONS OF CHATGPT

In this section, we will explore some of the key applications of ChatGPT. As a powerful language model, ChatGPT can be used in a wide range of scenarios to assist users in various tasks. Let's dive into some of the most common applications.

## <span id="page-8-1"></span>1. CONTENT GENERATION AND EDITING

ChatGPT can be used to generate content for various purposes, such as blog posts, articles, social media updates, and more. By providing a prompt that outlines the topic or theme, users can receive well-crafted content in a matter of seconds. Additionally, ChatGPT can be used to edit and improve existing content by rephrasing sentences, fixing grammar, or enhancing the overall structure and flow of the text.

## <span id="page-8-2"></span>2. CHATBOTS AND CUSTOMER SUPPORT

One of the most popular applications of ChatGPT is in the development of chatbots and customer support systems. By integrating ChatGPT into a chatbot, businesses can provide instant, accurate, and human-like responses to customer inquiries. This not only improves customer satisfaction but also reduces the workload on human support agents.

## <span id="page-8-3"></span>3. CREATIVE APPLICATIONS

ChatGPT can be used to generate creative content, such as storytelling, poetry, and even song lyrics. By providing a prompt that sets the tone or theme, users can receive unique and engaging outputs that can be used for personal or professional projects.

## <span id="page-8-4"></span>4. BRAINSTORMING AND IDEA GENERATION

ChatGPT can be an invaluable tool for brainstorming and generating new ideas. By providing a prompt that describes a problem or challenge, users can receive a list of potential solutions, approaches, or concepts to explore further.

#### <span id="page-9-0"></span>5. PROGRAMMING ASSISTANCE

ChatGPT can be used to assist with programming tasks by generating code snippets, providing troubleshooting suggestions, or explaining complex concepts. By providing a prompt that describes the programming challenge or desired code functionality, users can receive relevant and helpful responses.

## <span id="page-9-1"></span>6. LANGUAGE LEARNING AND TRANSLATION

ChatGPT can be used to help users learn new languages, practice conversation skills, or translate text between languages. By providing a prompt in the desired language or requesting a translation, users can receive accurate and contextually appropriate responses.

In the following modules, we will learn how to set up and interact with ChatGPT to harness its potential in these applications and more.

## <span id="page-10-0"></span>MODULE 2: SETTING UP A CHATGPT ACCOUNT

#### <span id="page-10-1"></span>LESSON 1: CREATING AN OPENAI ACCOUNT

In this lesson, we'll walk you through the process of creating an OpenAI account, which is the first step in accessing and using ChatGPT. By the end of this lesson, you'll have your own OpenAI account and be ready to move on to the next steps.

<span id="page-10-2"></span>STEP 1: VISIT THE OPENAI WEBSITE

To begin, navigate to the **OpenAI** website using your preferred web browser.

#### <span id="page-10-3"></span>STEP 2: SIGN UP FOR AN ACCOUNT

Once you're on the OpenAI homepage, locate the **Sign Up** button in the top right corner of the page. Click on the button to start the account creation process.

#### <span id="page-10-4"></span>STEP 3: ENTER YOUR INFORMATION

You'll be prompted to enter your email address, first name, last name, and a password. Make sure to use a valid email address, as you'll need to verify it in the next step. Also, create a strong password to ensure the security of your account.

Email: your.email@example.com

First Name: YourFirstName

Last Name: YourLastName

Password: \*\*\*\*\*\*\*\*

<span id="page-10-5"></span>STEP 4: VERIFY YOUR EMAIL ADDRESS

After submitting your information, you'll receive an email from OpenAI with a verification link. Click on the link to confirm your email address and activate your account.

<span id="page-10-6"></span>STEP 5: LOG IN TO YOUR ACCOUNT

Once your email address is verified, return to the **OpenAI** website and click on the **Log In** button in the top right corner. Enter your email address and password to log in to your new account.

#### <span id="page-11-0"></span>STEP 6: ACCESS THE OPENAI DASHBOARD

After logging in, you'll be taken to the OpenAI Dashboard. This is where you'll manage your API keys, monitor usage, and access other OpenAI resources.

Congratulations! You've successfully created an OpenAI account. In the next lesson, we'll dive into API keys and authentication, which are essential for interacting with ChatGPT.

#### <span id="page-11-1"></span>ESSON 2.2: UNDERSTANDING API KEYS AND AUTHENTICATION

In this lesson, we will learn about API keys and authentication, which are essential components of setting up and using your ChatGPT account.

#### <span id="page-11-2"></span>WHAT IS AN API KEY?

An API (Application Programming Interface) key is a unique identifier that allows you to access and interact with ChatGPT. It acts as a "password" that grants you permission to use the API and helps OpenAI track and manage your usage.

#### <span id="page-11-3"></span>WHY DO WE NEED API KEYS?

API keys are necessary for several reasons:

- 1. **Security**: They ensure that only authorized users can access the API.
- 2. **Usage tracking**: API keys help OpenAI monitor and track usage, which is essential for managing resources and ensuring fair distribution among users.
- 3. **Rate limiting**: They help enforce usage limits, preventing abuse and ensuring the API remains available for all users.

#### <span id="page-11-4"></span>HOW TO OBTAIN AN API KEY

To obtain an API key for ChatGPT, you first need to create an OpenAI account. Once you've signed up, follow these steps:

- 1. Log in to your OpenAI account.
- 2. Navigate to the API section on the dashboard.
- 3. Click on "Create API Key" and follow the prompts.
- 4. Copy the generated API key and store it in a safe place, as you will need it in future lessons.

#### <span id="page-12-0"></span>AUTHENTICATING WITH THE API KEY

To authenticate your requests to ChatGPT, you must include your API key in the header of your HTTP requests. Here's an example of how to do this using Python:

import requests

```
api_key = "your_api_key_here"
```

```
headers = {
```
"Authorization": f"Bearer {api\_key}",

```
 "Content-Type": "application/json"
```

```
}
```
*# Your API request code goes here*

Remember to replace "your\_api\_key\_here" with your actual API key.

#### <span id="page-12-1"></span>IMPORTANT NOTES ON API KEYS

- **Keep your API key secure**: Treat your API key like a password. Do not share it with others or expose it in public repositories or websites.
- **Regenerate your API key if compromised**: If you believe your API key has been compromised, you can generate a new one from your OpenAI account. Be sure to update your code with the new key.
- **Monitor your usage**: Keep track of your API usage through your OpenAI account to avoid unexpected charges or rate limit issues.

In the next lesson, we will learn how to set up a development environment to start interacting with ChatGPT.

#### <span id="page-12-2"></span>LESSON 2.3: SETTING UP A DEVELOPMENT ENVIRONMENT

In this lesson, we'll walk you through the process of setting up a development environment to interact with ChatGPT. This is an essential step to ensure that you can send requests and receive responses from the ChatGPT API effectively.

#### <span id="page-13-0"></span>STEP 1: INSTALL PYTHON

First, you'll need to have Python installed on your computer. We recommend using Python 3.7 or later. You can download the latest version of Python from the [official website.](https://www.python.org/downloads/)

#### <span id="page-13-1"></span>STEP 2: INSTALL A CODE EDITOR

Next, you'll need a code editor to write and edit your Python code. There are several popular options available, such as:

- [Visual Studio Code](https://code.visualstudio.com/)
- [Sublime Text](https://www.sublimetext.com/)
- [Atom](https://atom.io/)

Choose the one that suits your preferences and install it on your computer.

#### <span id="page-13-2"></span>STEP 3: SET UP A VIRTUAL ENVIRONMENT

It's a good practice to create a virtual environment for your Python projects. This helps you manage dependencies and avoid conflicts with other projects. To set up a virtual environment, follow these steps:

- 1. Open a terminal or command prompt.
- 2. Navigate to the folder where you want to create your project.
- 3. Run the following command to create a new virtual environment:

#### python -m venv chatgpt-env

- 4. Activate the virtual environment:
- On Windows:

## chatgpt-env\Scripts\activate

• On macOS and Linux:

## source chatgpt-env/bin/activate

#### <span id="page-13-3"></span>STEP 4: INSTALL THE OPENAI PYTHON LIBRARY

Now that your virtual environment is set up, you'll need to install the OpenAI Python library. This library provides a convenient way to interact with the ChatGPT API. To install the library, run the following command:

pip install openai

#### <span id="page-14-0"></span>STEP 5: CONFIGURE API KEY

To authenticate your requests to the ChatGPT API, you'll need to use your API key. You can find your API key in your **OpenAI** account.

To configure the API key in your development environment, you can either:

- Set an environment variable called OPENAI\_API\_KEY with the value of your API key, or
- Directly include the API key in your Python code (not recommended for security reasons).

To set the environment variable, follow these steps:

• On Windows:

## setx OPENAI\_API\_KEY "your-api-key"

• On macOS and Linux:

## export OPENAI\_API\_KEY="your-api-key"

Now your development environment is all set up! In the next lesson, we'll learn how to send requests to ChatGPT and understand the response format.

## **Key Takeaways:**

- Setting up a development environment is crucial for interacting with the ChatGPT API.
- Install Python, a code editor, and the OpenAI Python library.
- Configure your API key to authenticate your requests to the ChatGPT API.

## <span id="page-15-0"></span>MODULE 3: INTERACTING WITH CHATGPT

#### <span id="page-15-1"></span>SENDING A REQUEST TO CHATGPT

In this section, we will learn how to send a request to ChatGPT and begin interacting with it. Sending a request is the first step to using ChatGPT effectively, and it's essential to understand the process to generate meaningful responses.

#### <span id="page-15-2"></span>WHAT IS A REQUEST?

A request is a message sent from your development environment to ChatGPT, asking it to generate a response based on the given input. The request contains all the necessary information for ChatGPT to understand what you want and return a suitable response.

#### <span id="page-15-3"></span>HOW TO SEND A REQUEST TO CHATGPT

To send a request to ChatGPT, you need to use the OpenAI API. The API allows you to interact with ChatGPT programmatically, making it easy to integrate the AI into your applications.

Here's a step-by-step guide to sending a request to ChatGPT:

- 1. **Import the necessary libraries**: To interact with the OpenAI API, you need to install and import the openai library. You can install it using pip:
- 2. pip install openai

Then, import the library in your Python script:

import openai

3. **Authenticate with the API**: Before sending a request, you need to authenticate your API key. Replace your\_api\_key with your actual API key from your OpenAI account.

```
openai.api_key = "your_api_key"
```
4. **Create the request**: To send a request, you need to create a dictionary containing the necessary information for ChatGPT to understand the

prompt and generate a response. The minimum information required includes:

- o engine: The AI model you want to use (e.g., "text-davinci-002" or "text-curie-002")
- o prompt: The input text you want ChatGPT to respond to
- o max\_tokens: The maximum number of tokens (words or word pieces) you want in the response

Here's an example of a simple request:

```
prompt = "Write a brief introduction to artificial intelligence."
```

```
response = openai.Completion.create(
```

```
 engine="text-davinci-002",
```

```
 prompt=prompt,
```

```
 max_tokens=100
```

```
)
```
- 5. **Send the request**: The openai.Completion.create() function sends the request to ChatGPT and returns the generated response.
- 6. **Extract the generated text**: To access the generated text, you can use the following line of code:

```
generated_text = response.choices[0].text.strip()
```
This line extracts the text from the response object and removes any leading or trailing whitespace.

Now you know how to send a request to ChatGPT! In the next section, we'll learn about the response format and how to manage tokens and response length.

<span id="page-16-0"></span>LESSON: UNDERSTANDING THE RESPONSE FORMAT

In this lesson, we'll dive into the response format provided by ChatGPT when you send a request. Understanding how to interpret and extract the information you need from the response is crucial for effectively using ChatGPT.

#### <span id="page-17-0"></span>LEARNING OUTCOMES

{

By the end of this lesson, you will be able to:

- Describe the structure of a ChatGPT response
- Extract the generated text from the response
- Understand additional information provided in the response

### <span id="page-17-1"></span>THE STRUCTURE OF A CHATGPT RESPONSE

When you send a request to ChatGPT, it returns a response in JSON format. The response contains the following key elements:

- id: A unique identifier for the response
- object: The type of object returned, typically "text\_completion"
- created: A timestamp indicating when the response was created
- model: The model used to generate the response (e.g., "text-davinci-002")
- usage: Information about the number of tokens used in the API call
- choices: An array containing the generated text and additional information

## Here's an example of a typical ChatGPT response:

```
 "id": "chatcmpl-6p9XYPYSTTRi0xEviKjjilqrWU2Ve", 
 "object": "text.completion", 
 "created": 1677649420, 
 "model": "text-davinci-002", 
 "usage": {
  "prompt_tokens": 56, 
  "completion_tokens": 31, 
 "total_tokens": 87
 },
 "choices": [
  {
```

```
 "text": "The generated text will appear here.", 
    "index": 0, 
    "logprobs": null, 
    "finish_reason": "stop"
   } 
 ] 
}
```
## <span id="page-18-0"></span>EXTRACTING THE GENERATED TEXT

To extract the generated text from the response, you'll need to access the text key within the choices array. In Python, you can do this using the following code:

```
response_text = response['choices'][0]['text']
```

```
print(response_text)
```
This code snippet will print the generated text from the ChatGPT response.

#### <span id="page-18-1"></span>ADDITIONAL INFORMATION IN THE RESPONSE

Apart from the generated text, the response also provides some extra information:

- index: The index of the choice within the choices array, useful when working with multiple completions
- logprobs: Probabilities associated with the generated tokens, available only if you requested them in the API call
- finish\_reason: The reason why the model stopped generating text, such as reaching a token limit or encountering a stop sequence

Understanding the response format is essential for effectively working with ChatGPT. In the next lesson, we'll explore how to manage tokens and response length to optimize your ChatGPT interactions.

<span id="page-18-2"></span>LESSON 3.3: MANAGING TOKENS AND RESPONSE LENGTH

In this lesson, we'll learn about managing tokens and response length when interacting with ChatGPT. Understanding how tokens work is crucial for optimizing your API usage and ensuring that you get the desired output.

#### <span id="page-19-0"></span>WHAT ARE TOKENS?

Tokens are the basic units of text that ChatGPT processes. In English, a token can be as short as one character or as long as one word. For example, the sentence "ChatGPT is amazing!" would be broken down into the following tokens: ["Chat", "G", "PT", " is", " amazing", "!"].

#### <span id="page-19-1"></span>TOKEN LIMITS

When using ChatGPT, you need to be aware of token limits. The total number of tokens in an API call, including input and output tokens, cannot exceed the model's maximum limit. For example, if the model has a maximum limit of 4096 tokens, your input and output tokens combined should not exceed this number.

#### <span id="page-19-2"></span>MANAGING TOKENS IN YOUR REQUESTS

To manage tokens effectively, consider the following:

- 1. **Input Length**: Keep your input text concise to leave room for more output tokens. If your input is too long, you may need to truncate or shorten it.
- 2. **Output Length**: You can control the output length by setting the max\_tokens parameter in your API call. This will limit the number of tokens generated in the response. Be cautious when setting a low value for max\_tokens, as it may result in incomplete or nonsensical output.
- 3. **Token Count**: To count tokens in a text string without making an API call, you can use OpenAI's tiktoken Python library. This can help you stay within token limits and manage your API usage more effectively.

## <span id="page-19-3"></span>EXAMPLE: MANAGING TOKENS IN A CHATGPT REQUEST

Here's an example of how to manage tokens in a ChatGPT request:

import openai

```
openai.api_key = "your_api_key"
```

```
response = openai.Completion.create(
```

```
 engine="text-davinci-002",
```
prompt="What are the benefits of using ChatGPT?",

```
 max_tokens=50,
```
n=1,

stop=None,

```
 temperature=0.7,
```

```
)
```

```
print(response.choices[0].text.strip())
```
In this example, we set max\_tokens to 50, limiting the response length to 50 tokens. This helps us manage the total number of tokens used in the API call.

## <span id="page-20-0"></span>RECAP

In this lesson, we learned about managing tokens and response length when interacting with ChatGPT. By understanding how tokens work and how to manage them effectively, you can optimize your API usage and ensure that you get the desired output. In the next lesson, we'll explore crafting effective prompts to get the most out of ChatGPT.

## <span id="page-20-1"></span>THE IMPORTANCE OF GOOD PROMPTS

In this section, we'll explore the importance of crafting good prompts when using ChatGPT. A well-designed prompt can significantly improve the quality and relevance of the generated responses. We'll discuss the benefits of good prompts and provide some tips to help you create effective prompts for your use cases.

## <span id="page-20-2"></span>BENEFITS OF GOOD PROMPTS

- 1. **Higher Quality Responses**: A well-crafted prompt can help you get more accurate and relevant responses from ChatGPT. The model will have a better understanding of the context and the desired output, resulting in more useful and coherent replies.
- 2. **Reduced Ambiguity**: A clear and concise prompt reduces the chances of receiving ambiguous or vague responses. By providing specific instructions or context, you can guide ChatGPT to generate the information you're looking for.
- 3. **Increased Efficiency**: Good prompts can save you time and effort by minimizing the need for multiple iterations. By getting the desired output in fewer attempts, you can reduce the number of tokens used and stay within the token limits.
- 4. **Enhanced User Experience**: When using ChatGPT for chatbots or customer support, well-designed prompts can lead to more satisfying and helpful interactions for users. This can result in better user engagement and satisfaction.

## <span id="page-21-0"></span>TIPS FOR CRAFTING EFFECTIVE PROMPTS

- 1. **Be Clear and Concise**: Make sure your prompt is easy to understand and provides enough context for ChatGPT to generate a relevant response. Avoid using overly complex language or jargon.
- 2. **Provide Context**: Include necessary background information or context to help ChatGPT understand the situation and provide a more accurate response. For example, if you're asking for advice on a specific topic, briefly explain the problem or situation.
- 3. **Specify the Format**: If you have a specific format in mind for the response, make it clear in the prompt. For example, if you want a list of steps or a summary, mention it explicitly.
- 4. **Ask Open-Ended Questions**: Encourage more detailed and thoughtful responses by asking open-ended questions. This can help you get a broader range of ideas and insights from ChatGPT.

In the next section, we'll dive deeper into strategies for creating engaging prompts and explore examples of effective prompts for various use cases.

#### <span id="page-22-0"></span>STRATEGIES FOR CREATING ENGAGING PROMPTS

In this section, we will explore various strategies to create engaging prompts that help you get the most out of ChatGPT. Understanding these strategies will enable you to generate more accurate and useful responses from the AI.

## <span id="page-22-1"></span>1. BE CLEAR AND SPECIFIC

When crafting prompts, it's essential to make your instructions clear and specific. Ambiguous or vague prompts may lead to confusing or irrelevant responses. To ensure that ChatGPT understands your intent, provide context and ask direct questions.

## **Example:**

- Vague Prompt: Write about animals.
- Clear and Specific Prompt: Write a 500-word informative article about the importance of wildlife conservation.

#### <span id="page-22-2"></span>2. USE CONVERSATIONAL LANGUAGE

ChatGPT is designed to understand and respond to conversational language. When crafting prompts, try to use natural language that you would use in everyday conversation. This will help the AI understand your intent and provide a more accurate response.

## **Example:**

- Formal Prompt: Please enumerate the primary colors.
- Conversational Prompt: What are the primary colors?

#### <span id="page-22-3"></span>3. SET THE FORMAT AND TONE

When you want a specific format or tone for the response, make sure to include that in your prompt. This will guide ChatGPT to generate content that matches your desired style.

## **Example:**

- Without Format and Tone: Write a summary of the movie "Inception."
- With Format and Tone: Write a 100-word, spoiler-free summary of the movie "Inception" in a casual tone.

#### <span id="page-23-0"></span>4. PROVIDE EXAMPLES

If you're looking for a specific type of response, providing examples can help guide ChatGPT. Including examples in your prompt can help the AI understand the format and structure you're looking for.

## **Example:**

- Without Example: Write a product review.
- With Example: Write a product review similar to this: "I recently purchased the XYZ headphones, and I couldn't be happier! The sound quality is excellent, and they're incredibly comfortable to wear for long periods. Highly recommended!"

#### <span id="page-23-1"></span>5. ASK FOR STEP-BY-STEP OR ENUMERATED RESPONSES

When you need a structured response, ask ChatGPT to provide step-by-step or enumerated answers. This will help you get a more organized and easy-to-follow response.

## **Example:**

- Unstructured Prompt: How do I bake a cake?
- Structured Prompt: List the steps to bake a chocolate cake.

#### <span id="page-23-2"></span>6. EXPERIMENT AND ITERATE

Sometimes, you may need to experiment with different phrasings or approaches to get the desired response from ChatGPT. Don't be afraid to iterate and refine your prompts to improve the AI's understanding and output.

## **Example:**

- Initial Prompt: What are the benefits of exercise?
- Refined Prompt: List five physical and mental health benefits of regular exercise.

By following these strategies, you'll be able to create engaging prompts that help you get the most out of ChatGPT. In the next section, we'll look at examples of effective prompts for various use cases.

#### <span id="page-23-3"></span>EXAMPLES OF EFFECTIVE PROMPTS

In this section, we'll explore various examples of effective prompts that you can use as a reference when crafting your own prompts for ChatGPT. Remember

that a good prompt should be clear, concise, and specific to get the desired response from the model.

<span id="page-24-0"></span>EXAMPLE 1: ASKING FOR A SUMMARY

## **Prompt:**

Please summarize the following article in three sentences:

[Insert article text here]

**Why it's effective:** This prompt is clear and specific, asking for a summary in a limited number of sentences. It helps ChatGPT understand the task and produce a concise response.

<span id="page-24-1"></span>EXAMPLE 2: GENERATING IDEAS

## **Prompt:**

Generate five unique ideas for a science fiction novel set in a post-apocalyptic world.

**Why it's effective:** This prompt is specific about the genre and setting, allowing ChatGPT to focus on generating relevant ideas. The request for a specific number of ideas also helps guide the response length.

<span id="page-24-2"></span>EXAMPLE 3: PROVIDING INSTRUCTIONS

#### **Prompt:**

Write a step-by-step guide on how to assemble a flat-pack bookshelf.

**Why it's effective:** This prompt is clear and direct, asking for a step-by-step guide. It provides context by specifying the item to be assembled, helping ChatGPT generate a relevant response.

<span id="page-24-3"></span>EXAMPLE 4: SEEKING RECOMMENDATIONS

## **Prompt:**

Recommend three books on personal finance for beginners and explain why each book is a good choice.

**Why it's effective:** This prompt is specific about the topic and target audience. It also asks for explanations, guiding ChatGPT to provide more than just a list of book titles.

#### <span id="page-25-0"></span>EXAMPLE 5: REQUESTING A STORY

## **Prompt:**

Write a short story about a young girl who discovers she has magical powers while exploring an enchanted forest.

**Why it's effective:** This prompt provides a clear context and main character for the story. It also sets the stage for an engaging narrative by mentioning the discovery of magical powers and an enchanted forest.

Remember, these examples are just a starting point. When crafting your own prompts, consider the context, desired response length, and the level of detail needed to achieve the best results from ChatGPT.

## <span id="page-26-0"></span>MODULE 5: IMPROVING PROMPT QUALITY

#### <span id="page-26-1"></span>ADJUSTING TEMPERATURE AND OTHER PARAMETERS

In this lesson, we will discuss how to improve the quality of your prompts by adjusting the temperature and other parameters when interacting with ChatGPT. By fine-tuning these settings, you can achieve more desirable and controlled outputs from the model.

#### <span id="page-26-2"></span>WHAT IS TEMPERATURE?

Temperature is a parameter that controls the randomness of the model's output. A higher temperature (e.g., 1.0) will make the output more random and creative, while a lower temperature (e.g., 0.1) will make the output more focused and deterministic.

```
response = openai.Completion.create(
  engine="text-davinci-002", 
  prompt="Once upon a time...",
```

```
 max_tokens=50,
```
 $n=1$ ,

stop=None,

```
 temperature=0.7,
```
)

In the example above, we set the temperature to 0.7, which strikes a balance between creativity and focus.

## <span id="page-26-3"></span>ADJUSTING THE TOP-P PARAMETER

Another parameter you can adjust is top\_p, which allows you to control the diversity of the output. By setting top\_p to a value between 0 and 1, you can limit the model's output to a subset of the most likely tokens, where the cumulative probability of the selected tokens is at least top\_p.

```
response = openai.Completion.create(
```

```
 engine="text-davinci-002",
```

```
 prompt="Once upon a time...",
```

```
 max_tokens=50,
```
n=1,

```
 stop=None,
```

```
 temperature=0.7,
```
 $top_p=0.9$ ,

)

In the example above, we set top\_p to 0.9, which means the model will only consider tokens that have a cumulative probability of at least 90%.

```
CONTROLLING THE OUTPUT LENGTH
```
You can also control the length of the generated output by adjusting the max\_tokens parameter. This parameter sets an upper limit on the number of tokens generated in the response.

```
response = openai.Completion.create(
  engine="text-davinci-002", 
  prompt="Once upon a time...", 
  max_tokens=30, 
  n=1,
```

```
 stop=None,
```

```
 temperature=0.7,
```

```
)
```
In the example above, we set max\_tokens to 30, which limits the response to 30 tokens.

### <span id="page-28-0"></span>USING THE N PARAMETER

The n parameter allows you to generate multiple completions for a single prompt. By setting n to a value greater than 1, you can receive multiple responses from the model, which can help you explore different possibilities and choose the best output.

```
response = openai.Completion.create(
```

```
 engine="text-davinci-002",
```
prompt="Once upon a time...",

```
 max_tokens=50,
```
n=3,

```
 stop=None,
```

```
 temperature=0.7,
```
)

In the example above, we set n to 3, which generates three different completions for the given prompt.

#### <span id="page-28-1"></span>SUMMARY

In this lesson, we discussed how to improve prompt quality by adjusting temperature, top-p, max\_tokens, and the n parameter. By fine-tuning these settings, you can achieve more controlled and desirable outputs from ChatGPT. In the next lesson, we'll explore how to use system level instructions to further refine the model's output.

#### <span id="page-28-2"></span>USING SYSTEM LEVEL INSTRUCTIONS

In this lesson, we will explore how to use system level instructions to improve the quality of prompts and generate more accurate and relevant responses from ChatGPT. System level instructions are a powerful way to guide the model's behavior and make it more focused on the desired outcome.

#### <span id="page-29-0"></span>WHAT ARE SYSTEM LEVEL INSTRUCTIONS?

System level instructions are explicit guidelines provided to ChatGPT within the prompt itself. These instructions help the model understand the context and desired output better, resulting in more accurate and relevant responses.

#### <span id="page-29-1"></span>BENEFITS OF USING SYSTEM LEVEL INSTRUCTIONS

- 1. **Increased Accuracy**: By providing clear instructions, you can guide ChatGPT to generate more accurate responses that align with your requirements.
- 2. **Context Awareness**: System level instructions help the model understand the context in which it should generate a response, making the output more relevant to the situation.
- 3. **Control Over Output**: With explicit instructions, you have more control over the type of response generated by the model.

#### <span id="page-29-2"></span>HOW TO INCORPORATE SYSTEM LEVEL INSTRUCTIONS

To use system level instructions, include them within your prompt text. Here are a few examples:

1. **Defining the format**: Specify the format you want the response to be in, such as a list, a summary, or a step-by-step guide.

Example: "Provide a step-by-step guide on how to bake chocolate chip cookies."

2. **Setting the tone**: Indicate the desired tone of the response, such as formal, informal, or humorous.

Example: "Explain the process of photosynthesis in a humorous way."

3. **Limiting response length**: Request a specific response length, like a onesentence answer or a brief summary.

Example: "In one sentence, describe the main theme of the book 'To Kill a Mockingbird.'"

4. **Asking for multiple perspectives**: Request multiple viewpoints or alternative solutions to a problem.

<span id="page-29-3"></span>Example: "List three different approaches to solving the issue of plastic waste in the ocean."

- 1. **Be clear and concise**: Ensure your instructions are easy to understand and not overly complicated.
- 2. **Experiment**: Try different instructions to see which ones yield the best results for your specific use case.
- 3. **Combine with other parameters**: Use system level instructions in conjunction with other parameters like temperature and max tokens to fine-tune the output.

#### <span id="page-30-0"></span>PRACTICE ACTIVITY

Now it's time to practice using system level instructions. Create three prompts that include system level instructions to guide ChatGPT's response. Consider the format, tone, response length, and perspectives in your instructions.

## Example:

Prompt: "Write a formal email to a client explaining the benefits of our new software update."

System Level Instructions: Formal tone, email format, focus on benefits

In this lesson, we learned about using system level instructions to improve the quality of prompts and generate more accurate and relevant responses from ChatGPT. By incorporating these instructions, you can guide the model's behavior and make it more focused on the desired outcome. In the next lesson, we will explore iterative prompt refinement to further enhance the quality of your prompts.

## <span id="page-30-1"></span>ITERATIVE PROMPT REFINEMENT

In this lesson, we will focus on the process of iterative prompt refinement. Iterative prompt refinement is a technique that involves testing and refining prompts to improve the quality of ChatGPT's responses. By refining your prompts, you can ensure that the AI generates more accurate, relevant, and engaging content.

## <span id="page-30-2"></span>WHAT IS ITERATIVE PROMPT REFINEMENT?

Iterative prompt refinement is the process of making incremental improvements to your prompts to achieve better results from ChatGPT. This involves testing different variations of your prompts, analyzing the responses, and making adjustments based on the feedback.

#### <span id="page-31-0"></span>WHY IS ITERATIVE PROMPT REFINEMENT IMPORTANT?

Iterative prompt refinement is essential because it helps you:

- 1. **Improve the quality of AI-generated content**: By refining your prompts, you can ensure that the AI generates more accurate, relevant, and engaging content.
- 2. **Save time and resources**: Instead of spending hours trying to perfect a prompt, iterative refinement allows you to make small improvements that lead to significant results.
- 3. **Learn from mistakes**: By analyzing the AI's responses and making adjustments, you can learn what works best for your specific use case and avoid making the same mistakes in the future.

#### <span id="page-31-1"></span>STEPS FOR ITERATIVE PROMPT REFINEMENT

- 1. **Start with a basic prompt**: Begin by creating a simple prompt that conveys the information you want the AI to generate. It's essential to keep the prompt clear and concise.
- 2. **Test the prompt**: Send the prompt to ChatGPT and analyze the response. Take note of any issues, such as irrelevant content, inaccuracies, or lack of detail.
- 3. **Refine the prompt**: Based on the issues you identified, make adjustments to the prompt. This could involve rephrasing the prompt, adding more context, or using system level instructions.
- 4. **Test the refined prompt**: Send the refined prompt to ChatGPT and analyze the new response. Compare it to the previous response to see if the adjustments have improved the output.
- 5. **Repeat the process**: Continue refining and testing the prompt until you achieve the desired results. Remember that this process may require several iterations, so be patient and persistent.

#### <span id="page-31-2"></span>TIPS FOR SUCCESSFUL ITERATIVE PROMPT REFINEMENT

- **Be specific**: Make your prompts more explicit by providing clear instructions and specifying the format you want the response in.
- **Experiment with different approaches**: Try various prompt structures, such as asking a question, providing a statement, or using a conversational tone.
- **Adjust temperature and other parameters**: Experiment with different temperature settings and other parameters to influence the randomness and creativity of the AI's responses.
- **Keep track of your iterations**: Document your prompt variations and the corresponding responses to help you identify patterns and learn from your refinements.

#### <span id="page-31-3"></span>EXAMPLE OF ITERATIVE PROMPT REFINEMENT

**Initial Prompt**: "Write an article about the benefits of exercise."

**Issues**: The response may be too general or lack specific examples.

**Refined Prompt**: "Write an informative article about the top 5 benefits of regular exercise, including examples and scientific evidence to support each benefit."

**Further Refinements**: Experiment with different prompt structures, provide more context, or adjust temperature settings to achieve the desired output.

By following the iterative prompt refinement process, you can improve the quality of ChatGPT's responses and generate content that meets your specific needs. Remember, practice makes perfect, and refining your prompts is an essential skill for getting the most out of ChatGPT.

## <span id="page-33-0"></span>MODULE 6: BEST PRACTICES AND TIPS

#### <span id="page-33-1"></span>ENSURING PROMPT RELEVANCE

In this lesson, we'll discuss the importance of ensuring prompt relevance when using ChatGPT. By the end of this lesson, you should have a better understanding of how to create relevant prompts that yield useful and meaningful responses from ChatGPT.

#### <span id="page-33-2"></span>WHY IS PROMPT RELEVANCE IMPORTANT?

Ensuring that your prompts are relevant is crucial for obtaining meaningful and accurate responses from ChatGPT. If your prompts are too vague or unrelated to the desired output, ChatGPT may generate responses that don't address your needs or provide the information you're looking for.

#### <span id="page-33-3"></span>TIPS FOR ENSURING PROMPT RELEVANCE

Here are some tips to help you create relevant prompts for ChatGPT:

1. **Be specific:** Make sure your prompt is clear and specific about the information or response you want from ChatGPT. Avoid using vague language that could lead to ambiguous responses.

## EXAMPLE:

- o Vague prompt: "Tell me about a famous person."
- o Specific prompt: "Tell me about the life and achievements of Albert Einstein."
- 2. **Provide context:** Give ChatGPT enough context to understand your prompt and generate a relevant response. This may involve providing background information or specifying the domain you want the response to be in.

## EXAMPLE:

- o Without context: "What are the benefits?"
- o With context: "What are the benefits of implementing solar energy in residential homes?"
- 3. **Use keywords:** Incorporate relevant keywords into your prompt to guide ChatGPT towards the desired topic or domain.

## EXAMPLE:

- o Weak prompt: "How do I cook a dish?"
- o Strong prompt: "How do I cook a traditional Italian pasta dish with tomato sauce and basil?"
- 4. **Ask direct questions:** If you're looking for specific information, consider framing your prompt as a direct question. This can help guide ChatGPT to provide the information you're seeking.

## EXAMPLE:

- o Indirect prompt: "I want to know about the process of photosynthesis."
- o Direct question: "What are the main steps involved in the process of photosynthesis?"
- 5. **Experiment with different phrasings:** If you're not getting the desired response, try rephrasing your prompt or asking the question in a different way.

#### EXAMPLE:

- o Initial prompt: "What are the main features of a smartphone?"
- o Alternative phrasing: "List the key components and functionalities of a modern smartphone."

#### <span id="page-34-0"></span>CONCLUSION

Ensuring prompt relevance is essential for obtaining meaningful and accurate responses from ChatGPT. By following these tips and being specific, providing context, using keywords, asking direct questions, and experimenting with different phrasings, you'll be well on your way to crafting relevant prompts that yield the results you're looking for.

In the next lesson, we'll discuss handling sensitive content and moderation when using ChatGPT.

#### <span id="page-34-1"></span>HANDLING SENSITIVE CONTENT AND MODERATION

In this section, we'll discuss how to handle sensitive content and moderation when using ChatGPT. It's essential to ensure that the generated content is safe, appropriate, and aligns with your specific use case.

## <span id="page-34-2"></span>WHAT IS SENSITIVE CONTENT?

Sensitive content refers to any information or material that may be considered inappropriate, offensive, or harmful to some users. This can include, but is not limited to, explicit language, hate speech, and content that promotes violence or discrimination.

#### <span id="page-35-0"></span>WHY IS MODERATION IMPORTANT?

Moderation is crucial when using ChatGPT for several reasons:

- 1. **Protecting users:** Ensuring that the generated content is safe and appropriate for users helps create a positive and inclusive experience.
- 2. **Maintaining brand reputation:** Inappropriate content can damage your brand's reputation and lead to negative consequences.
- 3. **Compliance with laws and regulations:** Some content may be illegal or violate platform guidelines, making moderation necessary to avoid penalties.

<span id="page-35-1"></span>STRATEGIES FOR HANDLING SENSITIVE CONTENT AND MODERATION

Here are some strategies to help you handle sensitive content and moderation when using ChatGPT:

- 1. **Set content filters:** Make use of OpenAI's moderation API to filter out content that violates OpenAI's usage policies. This can help prevent the generation of inappropriate content.
- 2. **Adjust prompt phrasing:** Be mindful of how you phrase your prompts. Avoid using words or phrases that might trigger inappropriate responses. Instead, use clear and concise language that guides ChatGPT towards generating the desired content.
- 3. **Use system level instructions:** Incorporate system level instructions in your prompts to guide ChatGPT's behavior. For example, you can specify that the generated content should be "safe for work" or "appropriate for all ages."
- 4. **Implement a moderation layer:** Develop a custom moderation layer to filter out sensitive content based on your specific requirements. You can use keyword filtering, regular expressions, or even machine learning models to identify and remove inappropriate content.
- 5. **Test and refine:** Continuously test and refine your prompts and moderation strategies to improve the quality and safety of the generated content. Monitor user feedback and make necessary adjustments to ensure a positive user experience.

#### <span id="page-35-2"></span>**CONCLUSION**

Handling sensitive content and moderation is a crucial aspect of using ChatGPT effectively. By implementing the strategies discussed in this section, you can

ensure that your ChatGPT-generated content is safe, appropriate, and aligns with your specific use case. In the next section, we will discuss how to stay within token limits when using ChatGPT.

#### <span id="page-36-0"></span>STAYING WITHIN TOKEN LIMITS

In this lesson, we'll discuss the importance of staying within token limits when using ChatGPT and provide some tips to help you manage your tokens effectively.

#### <span id="page-36-1"></span>WHAT ARE TOKENS?

Tokens are the basic units that ChatGPT uses to process text. A token can be as short as one character or as long as one word. When interacting with ChatGPT, you need to be aware of the token limits, as they affect both the input (prompts) and output (responses) of the model.

#### <span id="page-36-2"></span>WHY ARE TOKEN LIMITS IMPORTANT?

Staying within token limits is crucial for several reasons:

- 1. **Cost management**: OpenAI charges based on the number of tokens used. By keeping your token usage within limits, you can control your costs more effectively.
- 2. **Performance**: Exceeding token limits can lead to incomplete or truncated responses, which may not be useful or relevant to your application.
- 3. **API limitations**: The ChatGPT API has a maximum token limit per request (e.g., 4096 tokens for gpt-3.5-turbo). If you exceed this limit, you'll need to truncate or shorten your text, which can impact the quality of the generated output.

## <span id="page-36-3"></span>TIPS FOR STAYING WITHIN TOKEN LIMITS

Here are some tips to help you manage tokens effectively:

- 1. **Be concise with your prompts**: When crafting prompts, try to be as concise as possible without sacrificing clarity. This will help you save tokens for the response.
- 2. **Trim unnecessary text**: If you're using a conversation history, consider removing irrelevant or redundant messages to save tokens. Make sure to retain the context necessary for the model to understand the current conversation.
- 3. **Limit response length**: You can set the max\_tokens parameter in your API request to control the length of the generated response. Be cautious

when setting a low value, as it may result in incomplete or nonsensical responses.

- 4. **Monitor token usage**: Keep track of the number of tokens used in both your prompts and responses. OpenAI's API provides a usage field in the response that shows the number of tokens used for that specific request. You can also use OpenAI's tiktoken Python library to count tokens in a text string without making an API call.
- 5. **Split long texts**: If you have a text that exceeds the API's token limit, you can split it into smaller chunks and process them separately. However, be aware that this approach might result in a loss of context and affect the quality of the generated output.

By following these tips, you can ensure that you stay within token limits and make the most of your interaction with ChatGPT. In the next lesson, we'll explore real-world applications and use cases of ChatGPT.

## <span id="page-38-0"></span>MODULE 7: REAL-WORLD APPLICATIONS AND USE CASES

#### <span id="page-38-1"></span>CHATBOTS AND CUSTOMER SUPPORT

In this section, we'll explore how ChatGPT can be utilized to create chatbots and improve customer support experiences. We'll discuss the benefits of using ChatGPT for customer support, how to create a chatbot using ChatGPT, and some tips for optimizing your chatbot.

#### <span id="page-38-2"></span>BENEFITS OF USING CHATGPT FOR CUSTOMER SUPPORT

- 1. **Cost-effective**: Implementing a ChatGPT-powered chatbot can save costs by reducing the need for human customer support agents.
- 2. **24/7 availability**: Chatbots can provide customer support around the clock, ensuring that customers receive help whenever they need it.
- 3. **Quick response times**: Chatbots can handle multiple customer queries simultaneously, providing quick and efficient responses.
- 4. **Consistent support**: Chatbots can maintain a consistent level of support, ensuring that customers receive accurate and reliable information.
- 5. **Scalability**: ChatGPT-powered chatbots can easily scale to handle increased customer support demands.

#### <span id="page-38-3"></span>CREATING A CHATBOT WITH CHATGPT

To create a chatbot using ChatGPT, follow these steps:

- 1. **Set up your ChatGPT account**: Follow the instructions from Module 2 to create an OpenAI account, set up API keys, and configure your development environment.
- 2. **Craft a prompt**: Design a conversation prompt that simulates a customer support interaction. For example, you could use a prompt like: "Customer: How do I reset my password? Support Agent:"
- 3. **Send the prompt to ChatGPT**: Use the instructions from Module 3 to send your prompt to ChatGPT and receive a response.
- 4. **Parse the response**: Extract the chatbot's response from the ChatGPT output and display it to the user.
- 5. **Handle user input**: Allow users to input their questions and use their input to create new prompts for ChatGPT. This will enable a back-and-forth conversation between the user and the chatbot.

#### <span id="page-38-4"></span>TIPS FOR OPTIMIZING YOUR CHATBOT

1. **Refine your prompts**: Use the strategies from Module 4 and Module 5 to create more engaging and effective prompts.

- 2. **Adjust response parameters**: Modify the temperature and other parameters to control the randomness and creativity of the chatbot's responses.
- 3. **Implement moderation**: Implement content moderation to prevent the chatbot from generating inappropriate or offensive responses.
- 4. **Test and iterate**: Continuously test your chatbot with real users and refine its prompts and parameters to improve its performance.

By following these steps and tips, you can create a ChatGPT-powered chatbot that provides efficient and effective customer support. In the next section, we'll explore other real-world applications of ChatGPT, such as content generation and editing.

## <span id="page-39-0"></span>CONTENT GENERATION AND EDITING

In this section, we will explore how ChatGPT can be used for content generation and editing tasks. We'll cover various scenarios where ChatGPT can assist in writing and refining content, making the process more efficient and enjoyable.

#### <span id="page-39-1"></span>USING CHATGPT FOR CONTENT GENERATION

ChatGPT can be a valuable tool for generating content across various domains, such as blog posts, social media updates, product descriptions, and more. To use ChatGPT effectively for content generation, follow these steps:

- 1. **Define your topic**: Clearly outline the subject matter you want to write about. This will help you create a focused and relevant prompt for ChatGPT.
- 2. **Craft a prompt**: Create a prompt that includes context and specifies the desired output. For example, if you want to generate a blog post about productivity hacks, your prompt could be: "Write a 500-word blog post about the top 5 productivity hacks for remote workers."
- 3. **Adjust parameters**: Tweak the temperature and other parameters to control the creativity and coherence of the generated content. A lower temperature (e.g., 0.3) will produce more focused and deterministic output, while a higher temperature (e.g., 0.8) will result in more creative and diverse responses.
- 4. **Iterate and refine**: Review the generated content and make adjustments to your prompt or parameters as needed. You can also provide additional context or instructions to guide ChatGPT in generating the desired output.

#### <span id="page-40-0"></span>USING CHATGPT FOR EDITING AND PROOFREADING

ChatGPT can also be used to edit and proofread existing content. Here's how to leverage ChatGPT for editing tasks:

- 1. **Provide context**: Give ChatGPT the necessary context by sharing the content you want to edit, along with any specific instructions or guidelines.
- 2. **Craft a prompt**: Create a prompt that instructs ChatGPT to edit the content. For example: "Please proofread and edit the following paragraph for grammar, punctuation, and clarity: [your paragraph]."
- 3. **Review and apply changes**: Examine the edited content provided by ChatGPT and apply the suggested changes as needed. Keep in mind that ChatGPT may not always catch every error or provide the perfect edit, so it's essential to review the output carefully.

## <span id="page-40-1"></span>EXAMPLE PROMPTS FOR CONTENT GENERATION AND EDITING

Here are some example prompts you can use or modify for your content generation and editing tasks:

- "Write a catchy product description for a new eco-friendly reusable water bottle."
- "Create a social media post announcing the launch of our new online course on digital marketing."
- "Write an engaging introduction for an article about the benefits of meditation."
- "Please proofread and edit the following email for grammar, punctuation, and clarity: [your email]."
- "Rewrite the following paragraph to make it more concise and engaging: [your paragraph]."

Remember to adjust the temperature and other parameters as needed to achieve the desired output. With practice, you'll become more adept at crafting effective prompts and using ChatGPT for various content generation and editing tasks.

#### <span id="page-40-2"></span>CREATIVE APPLICATIONS

In this section, we will explore various creative applications of ChatGPT. From writing assistance to brainstorming ideas, ChatGPT can be a valuable tool for enhancing your creativity. We will discuss different ways you can use ChatGPT to support your creative projects and provide examples to help you get started.

#### <span id="page-40-3"></span>WRITING ASSISTANCE

ChatGPT can be a helpful writing assistant, providing suggestions and ideas for various writing tasks. Whether you're working on a blog post, a short story, or even a script, ChatGPT can help you overcome writer's block and generate content that aligns with your vision.

## **Example:**

## PROMPT:

Write a short story about a time traveler who accidentally ends up in the wrong era.

## CHATGPT RESPONSE:

Sarah had always been fascinated by the concept of time travel. As a scientist, she dedicated her life to building a time machine that would allow her to explore different eras. One day, she finally succeeded in creating a functioning prototype. Excited to test her invention, she set the coordinates for the Victorian era.

However, as she stepped out of the time machine, she realized something had gone terribly wrong. Instead of the Victorian era, she found herself in the midst of a bustling ancient Roman marketplace...

## <span id="page-41-0"></span>BRAINSTORMING IDEAS

ChatGPT can also be a valuable brainstorming partner, generating ideas for creative projects or helping you come up with unique concepts for your work. By providing a prompt, you can receive a list of ideas or suggestions to explore further.

## **Example:**

## PROMPT:

Generate five unique ideas for a science fiction novel.

## CHATGPT RESPONSE:

- 1. A world where emotions are bought and sold like commodities, and people trade feelings on a stock market.
- 2. A society that has discovered the secret to immortality, but only a select few are granted access to eternal life.
- 3. A group of astronauts who stumble upon a planet inhabited by sentient plants, leading to an interstellar conflict.
- 4. A future where dreams can be recorded and shared, causing a new form of entertainment and unforeseen consequences.
- 5. A time-traveling detective who solves historical mysteries while trying to prevent a catastrophic event in the present.

#### <span id="page-42-0"></span>GENERATING DIALOGUE

ChatGPT can also be used to generate dialogue for your characters, helping you create engaging conversations that drive your story forward. By providing context and character information, you can receive dialogue suggestions that fit your narrative.

## **Example:**

## PROMPT:

Write a dialogue between a detective and a witness in a murder investigation. The detective is trying to get information from the witness, but the witness is hesitant to reveal anything.

## CHATGPT RESPONSE:

Detective: "I understand that you're scared, but we need your help to solve this case. Can you tell me what you saw that night?"

Witness: "I... I don't know if I should. I don't want to get involved in any trouble."

Detective: "I assure you, we'll do everything we can to protect you. Your information could be crucial to catching the killer."

Witness: "Alright, fine. I saw someone leaving the scene, but it was dark, and I couldn't make out their face. They were wearing a long coat and a hat."

#### <span id="page-42-1"></span>WORLDBUILDING

Finally, ChatGPT can help you create rich and immersive worlds for your stories. By providing a starting point or a specific aspect of your world, ChatGPT can generate detailed descriptions and information that can be used to build your story's setting.

## **Example:**

PROMPT:

Describe a futuristic city where technology has advanced significantly, but nature still plays a vital role in everyday life.

## CHATGPT RESPONSE:

In the city of Ecolantis, technology and nature coexist in perfect harmony. Skyscrapers made of advanced, eco-friendly materials tower above lush rooftop gardens, while solar-powered public transportation systems glide silently through the streets. The city's energy is sourced from a combination of wind, solar, and geothermal power, making it a shining example of sustainability.

Ecolantis is home to a diverse community of people who value the environment and strive to live in harmony with the natural world. The city's urban planning prioritizes green spaces, with parks and gardens interspersed throughout the metropolis. Vertical farms provide fresh produce for the population, and innovative water management systems ensure that every drop is used efficiently.

By exploring these creative applications of ChatGPT, you can enhance your creative projects and generate unique ideas that help your work stand out. In the next section, we will recap the key concepts covered in this course and provide resources for further learning.

## <span id="page-44-0"></span>MODULE 8: CONCLUSION AND NEXT STEPS

#### <span id="page-44-1"></span>RECAP OF KEY CONCEPTS

In this course, we've covered a lot of ground on setting up and using ChatGPT effectively. Let's take a moment to recap the key concepts we've learned.

#### <span id="page-44-2"></span>WHAT IS CHATGPT?

ChatGPT is a powerful language model developed by OpenAI. It can generate human-like text based on the input it receives, making it useful for a wide range of applications such as chatbots, content generation, and creative projects.

#### <span id="page-44-3"></span>SETTING UP A CHATGPT ACCOUNT

To start using ChatGPT, you need to create an OpenAI account, set up your API keys and authentication, and configure a development environment. This will allow you to interact with the ChatGPT API and begin sending requests.

#### <span id="page-44-4"></span>INTERACTING WITH CHATGPT

Once your account is set up, you can send requests to ChatGPT by crafting prompts and managing tokens and response length. Understanding the response format is essential for effectively using the generated text in your projects.

#### <span id="page-44-5"></span>CRAFTING EFFECTIVE PROMPTS

Good prompts are crucial for obtaining the desired output from ChatGPT. We discussed strategies for creating engaging prompts and provided examples of effective prompts for various use cases.

#### <span id="page-44-6"></span>IMPROVING PROMPT QUALITY

To further enhance the quality of generated text, you can adjust parameters like temperature and use system level instructions. Iterative prompt refinement is another technique to fine-tune the output to your needs.

#### <span id="page-44-7"></span>BEST PRACTICES AND TIPS

We covered best practices for ensuring prompt relevance, handling sensitive content and moderation, and staying within token limits to optimize the performance of your ChatGPT interactions.

#### <span id="page-45-0"></span>REAL-WORLD APPLICATIONS AND USE CASES

ChatGPT has numerous real-world applications, including chatbots and customer support, content generation and editing, and creative projects. Understanding these use cases can help you identify opportunities to leverage ChatGPT in your own projects.

#### <span id="page-45-1"></span>NEXT STEPS

Now that you have a solid understanding of ChatGPT and its applications, you can begin exploring other OpenAI technologies and resources for further learning. Keep experimenting with ChatGPT to refine your skills and discover new ways to use this powerful tool. Good luck on your journey with ChatGPT and beyond!

#### <span id="page-45-2"></span>RESOURCES FOR FURTHER LEARNING

In this course, we've covered the basics of setting up and using ChatGPT effectively. However, there's always more to learn! To help you continue your journey with ChatGPT, we've compiled a list of resources that you can explore.

#### <span id="page-45-3"></span>1. OPENAI DOCUMENTATION

The **OpenAI** documentation is the primary source of information for all things related to ChatGPT. It provides comprehensive details on how to use the API, set up authentication, manage tokens, and much more. Make sure to bookmark this resource and refer to it whenever you need guidance.

#### <span id="page-45-4"></span>2. OPENAI COMMUNITY

Join the **[OpenAI Community](https://community.openai.com/)** to connect with other developers, researchers, and AI enthusiasts who are using ChatGPT and other OpenAI technologies. It's a great place to share your experiences, ask questions, and learn from others' insights.

#### <span id="page-45-5"></span>3. OPENAI BLOG

The **[OpenAI Blog](https://openai.com/blog/)** features the latest news, updates, and research from OpenAI. It's an excellent resource to stay informed about new developments and improvements in ChatGPT and other AI models.

#### <span id="page-45-6"></span>4. CHATGPT RESEARCH PAPERS

To gain a deeper understanding of the technology behind ChatGPT, you can read the research papers published by OpenAI. Two important papers to start with are:

- **[Language Models are Few-Shot Learners](https://arxiv.org/abs/2005.14165)**
- [Scaling Laws for Neural Language Models](https://arxiv.org/abs/2102.01293)

These papers will provide you with a more thorough understanding of the underlying concepts and techniques used in developing ChatGPT.

```
5. ONLINE TUTORIALS AND COURSES
```
There are numerous online tutorials and courses available that cover various aspects of ChatGPT, from beginner to advanced levels. Some popular platforms to find such content include:

- [YouTube](https://www.youtube.com/)
- **[Coursera](https://www.coursera.org/)**
- [Udemy](https://www.udemy.com/)

Simply search for "ChatGPT" or "OpenAI" to find relevant courses and tutorials.

### <span id="page-46-1"></span>6. SOCIAL MEDIA AND FORUMS

Follow OpenAI on social media platforms like **[Twitter](https://twitter.com/OpenAI)** and **[LinkedIn](https://www.linkedin.com/company/openai/)** to stay updated on the latest news and developments. You can also join AI-related forums, such as **[Reddit](https://www.reddit.com/r/artificial/)** and **AI Stack Exchange**, to engage in discussions and learn from the community.

By exploring these resources, you'll continue to expand your knowledge and skills in using ChatGPT effectively. Remember, practice makes perfect, so don't hesitate to experiment with different prompts and settings to discover the full potential of ChatGPT!

## <span id="page-46-2"></span>EXPLORING OTHER OPENAI TECHNOLOGIES

In this course, we've learned how to set up and use ChatGPT effectively. However, OpenAI offers a variety of other powerful technologies that can be useful in different contexts. In this section, we'll briefly introduce you to some of these technologies and provide resources for further exploration.

```
1. OPENAI CODEX
```
**OpenAI Codex** is an AI system designed for programming tasks. It can generate code in various programming languages, understand natural language queries, and even help with debugging. Codex can be a valuable tool for developers, as it can assist with code generation, code review, and even learning new programming languages.

To learn more about OpenAI Codex, visit the **[OpenAI Codex Guide.](https://platform.openai.com/docs/guides/codex)** 

## <span id="page-47-0"></span>2. OPENAI DALL-E

**DALL-E** is an AI model that can generate images from textual descriptions. By providing a textual prompt, DALL-E can create unique and creative visual content, which can be useful in a variety of applications, such as graphic design, advertising, and art.

To learn more about DALL-E, visit the **[OpenAI DALL-E Blog Post.](https://openai.com/blog/dall-e/)** 

## <span id="page-47-1"></span>3. OPENAI CLIP

**CLIP** (Contrastive Language-Image Pretraining) is an AI model that can understand images and text together. It can be used for tasks like image recognition, generating textual descriptions of images, and even ranking images based on their relevance to a specific query. CLIP can be helpful in applications such as content moderation, image search, and visual storytelling.

To learn more about CLIP, visit the **OpenAI CLIP Blog Post**.

## <span id="page-47-2"></span>4. OPENAI GPT-3

**GPT-3** (Generative Pre-trained Transformer 3) is the predecessor of ChatGPT. While ChatGPT is designed for more interactive and dynamic conversations, GPT-3 is still a powerful language model that can be used for various tasks like text generation, translation, summarization, and more.

To learn more about GPT-3, visit the **OpenAI GPT-3 Blog Post**.

## <span id="page-47-3"></span>ADDITIONAL RESOURCES

As you continue to explore the world of AI and OpenAI technologies, here are some resources to help you dive deeper:

• [OpenAI Blog:](https://openai.com/blog/) Stay up to date with the latest developments, research, and announcements from OpenAI.

- [OpenAI Community:](https://community.openai.com/) Join the OpenAI community to connect with other AI enthusiasts, share your projects, and learn from others.
- [OpenAI API Documentation:](https://platform.openai.com/docs/) Access detailed documentation for using OpenAI's APIs, including ChatGPT, Codex, and more.

By exploring these technologies and resources, you can expand your AI toolkit and discover new ways to leverage AI in your projects and applications. Good luck on your AI journey!